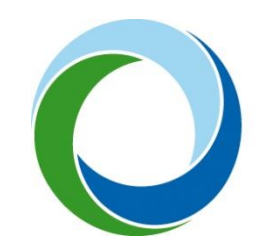

STÁTNÍ FOND ŽIVOTNÍHO PROSTŘEDÍ ČESKÉ REPUBLIKY

# **Změna způsobu přihlašování do AIS SFŽP ČR**

14. 9. 2022 V1.0

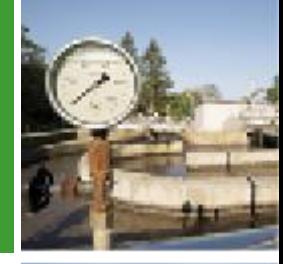

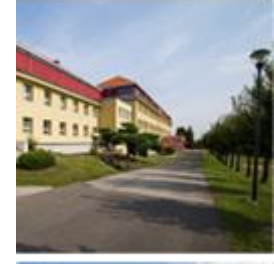

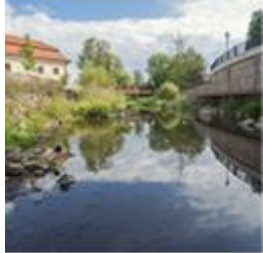

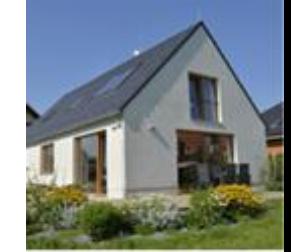

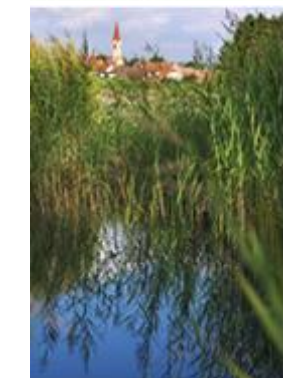

Pokud se do AIS SFŽP ČR přihlašujete starším způsobem (přes e-mail a heslo), tedy tlačítkem Přihlášení email/heslo, pak je nutné provést aktualizaci registrace pomocí elektronické identity občana.

Přihlaste se do AIS SFŽP ČR tak, jak jste zvyklí – klikněte na "Přihlášení email/heslo".

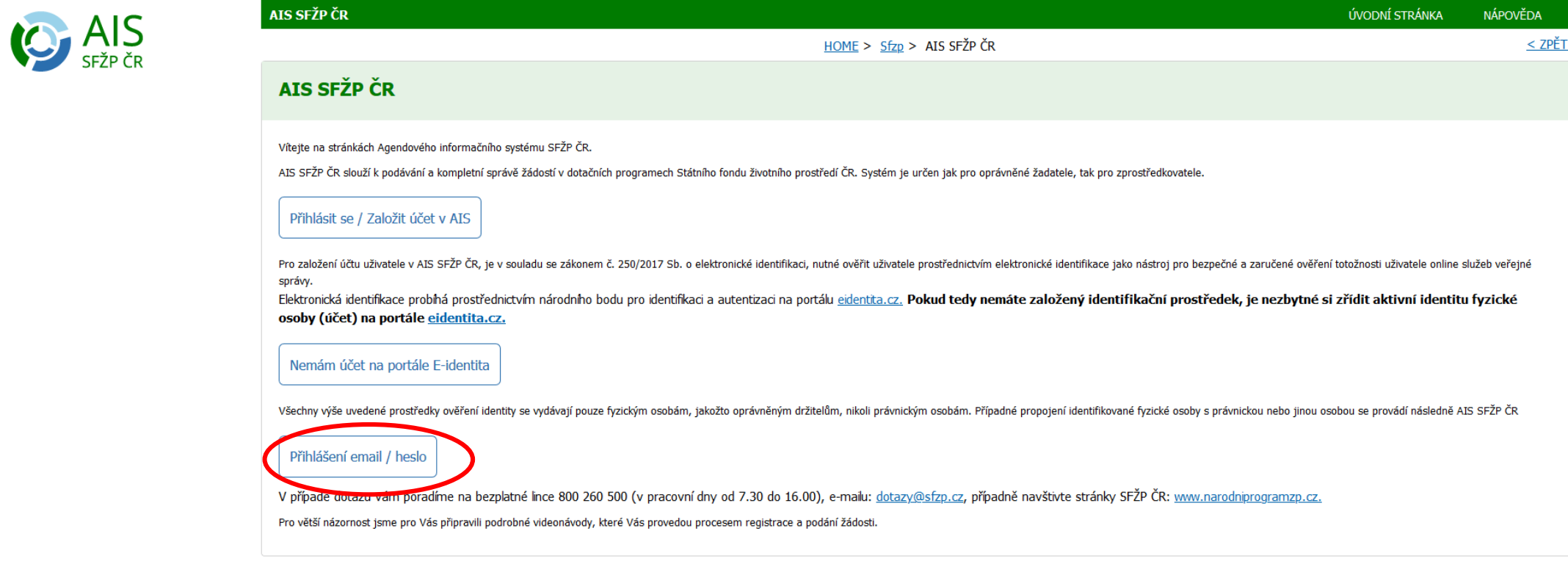

#### Vyplňte Přihlašovací e-mail a Heslo a klikněte "Přihlásit"

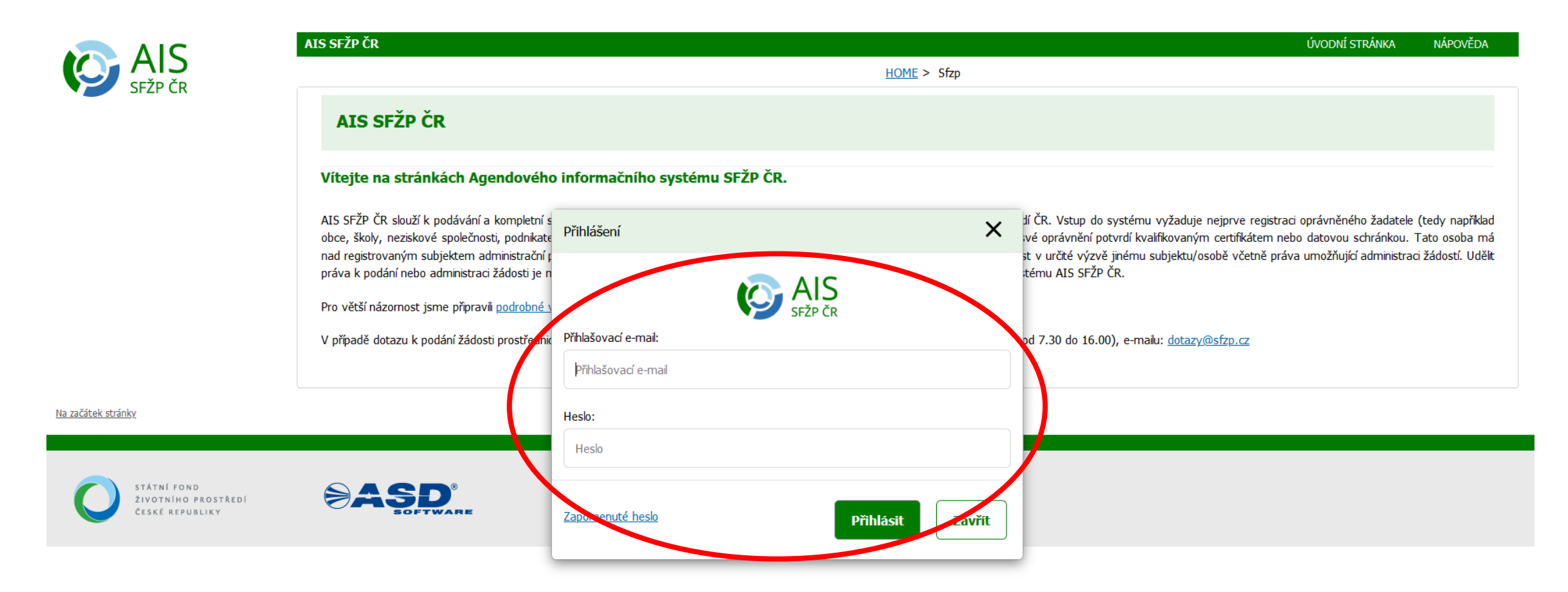

## O tom, že je třeba provést změnu přihlášení budete informovaní níže uvedenou hláškou.

S

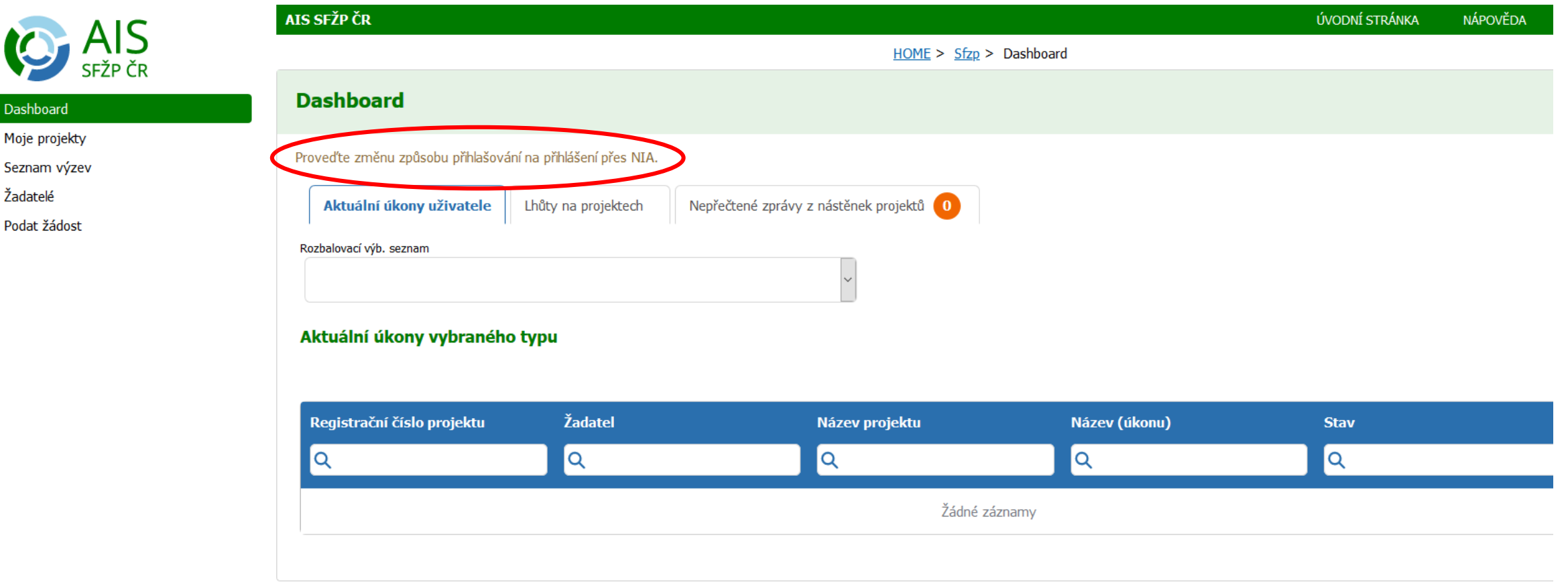

### Na stejné stránce klikněte na své jméno v pravém horním rohu a následně na "Můj účet".

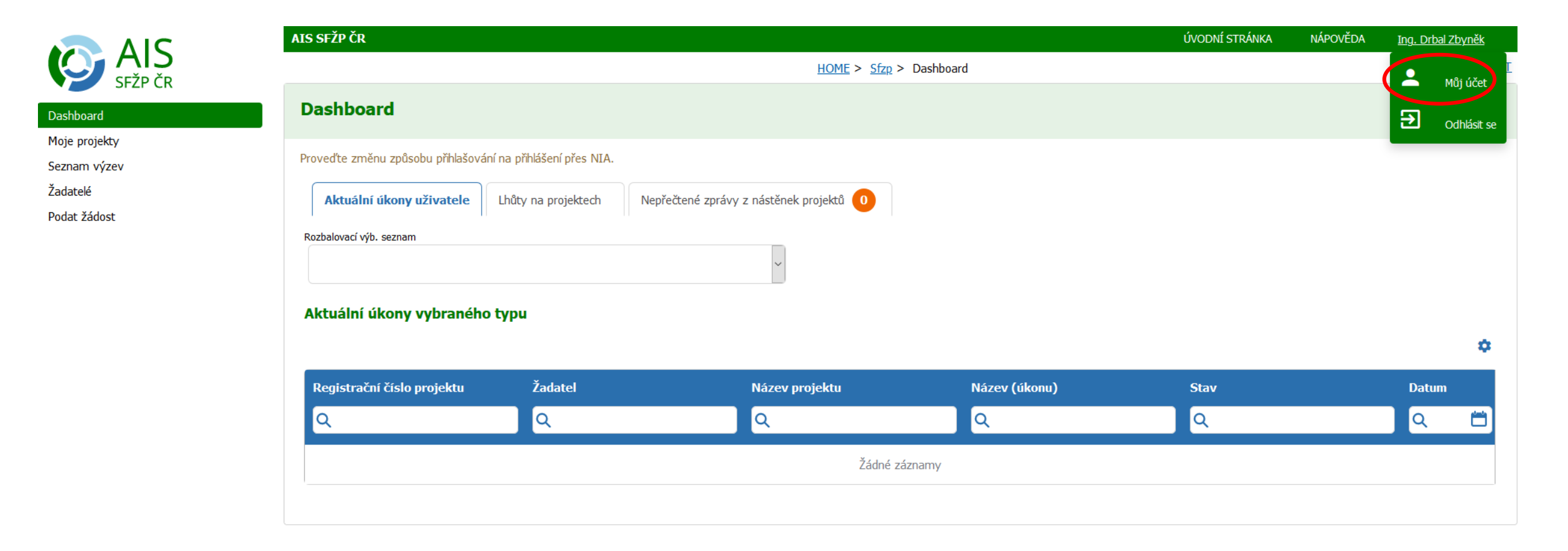

## Na další stránce klikněte na "Změnit na přihlášení přes NIA"

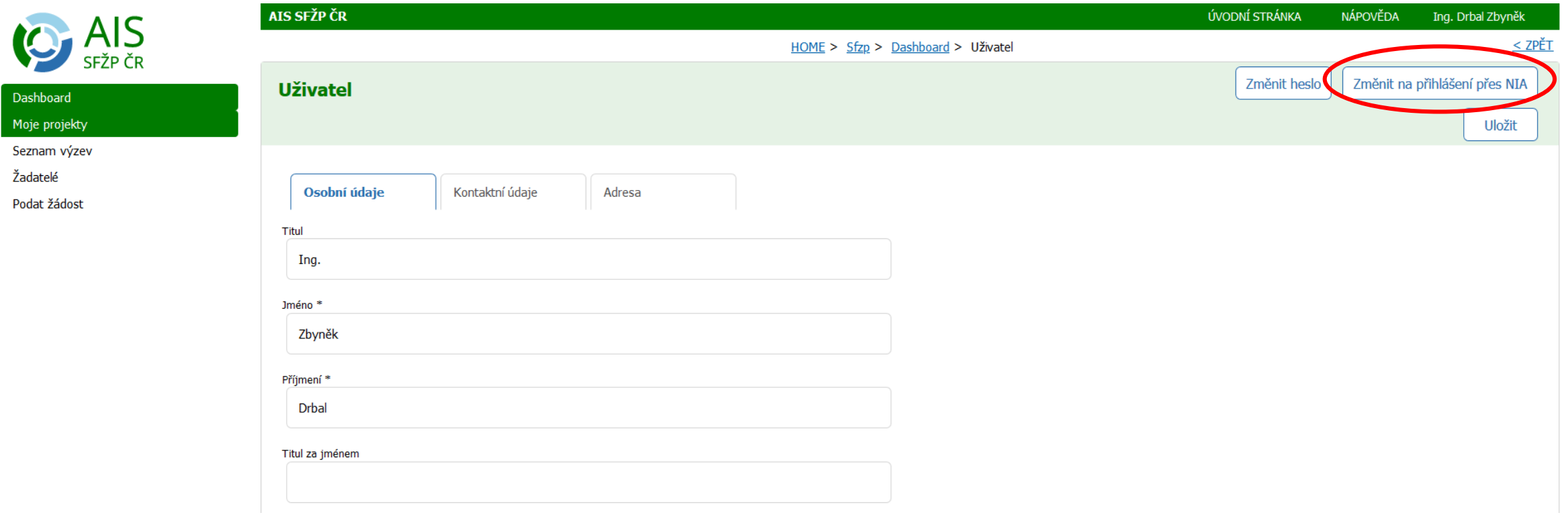

Budete přesměrování na stránky Identity občana, kde provedete přihlášení jedním z nabízených způsobů (bankovní identitu není zatím možné pro přihlášení do AIS SFŽP ČR použít):

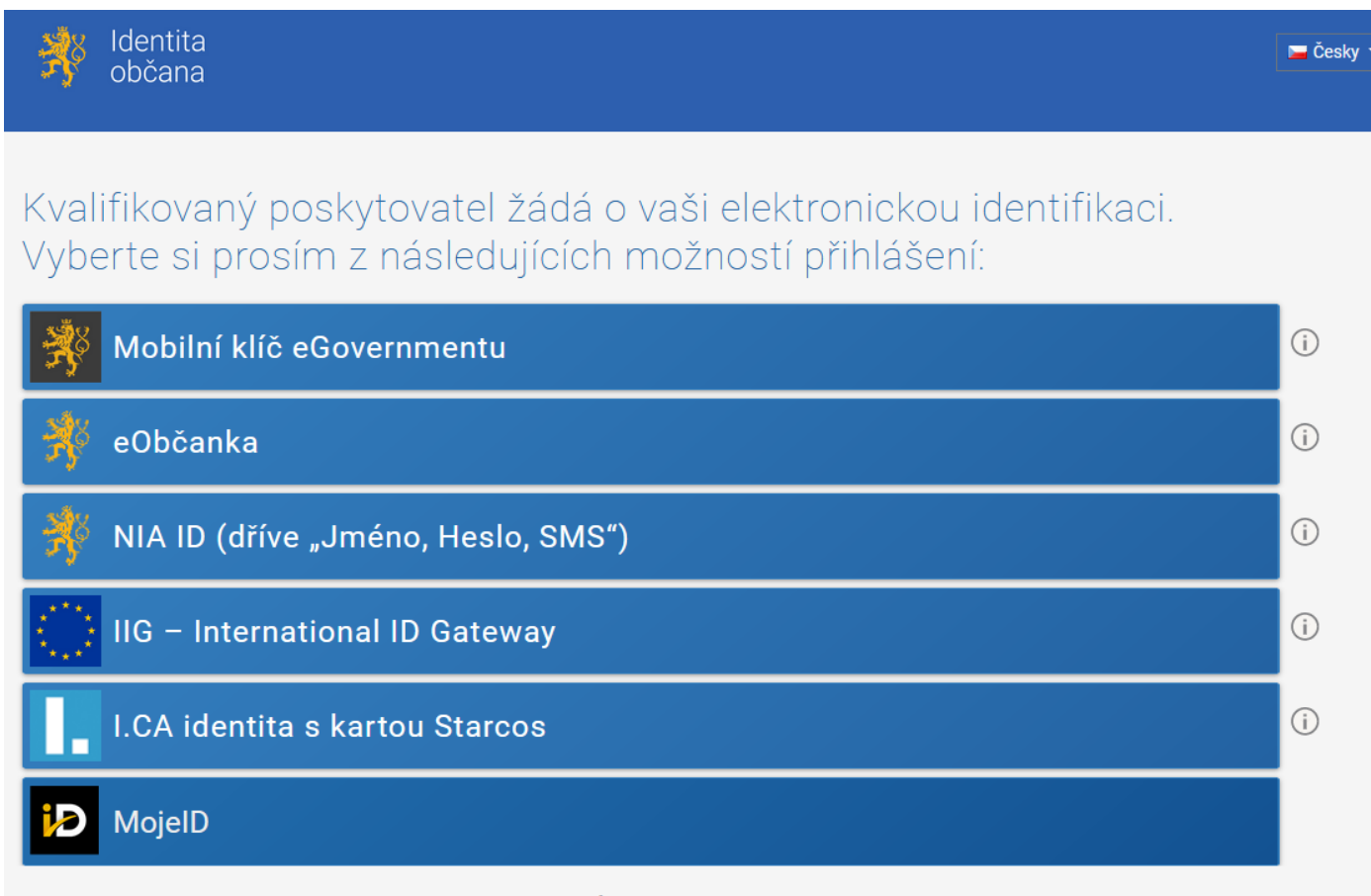

V procesu elektronické identifikace budou z informačních systémů veřejné správy získány údaje o Vaší osobě umožňující prokázání Vaší totožnosti

V případě, že ještě nemáte zřízenu identitu občana, je třeba si účet založit a aktivovat. Postup založení účtu naleznete v dokumentu Manuál pro vytvoření identity občana a založení

účtu v AIS SFŽP ČR, který naleznete v záložce Dokumenty, ve složce Manuály pro práci v AIS SFŽP ČR.

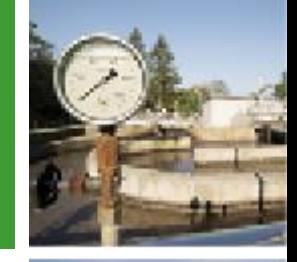

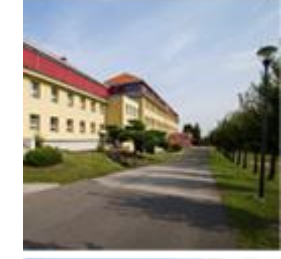

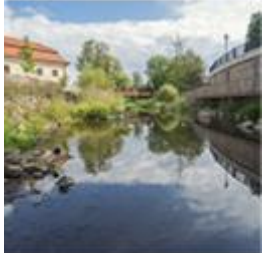

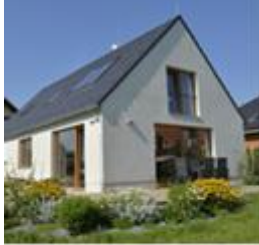

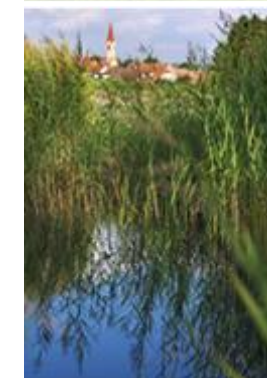

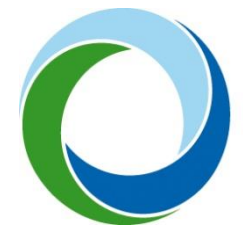

#### **Státní fond životního prostředí České republiky**

Kaplanova 1931/1, 148 00 Praha 11 korespondenční a kontaktní adresa: Olbrachtova 2006/9, 140 00 Praha 4, tel.: +420 267 994 300

#### $www.sfzp.cz$